## **Resetting the P-ION to Factory Defaults**

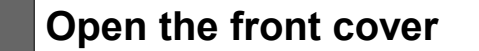

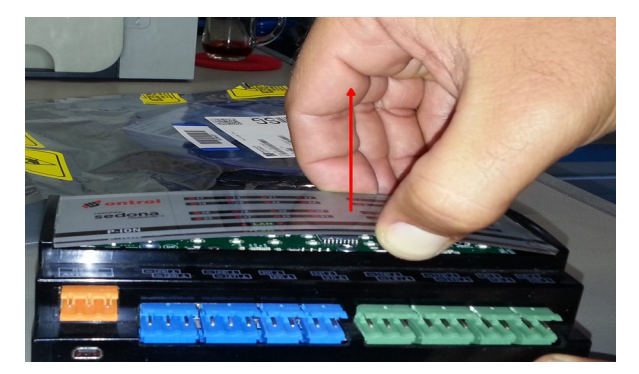

Pull front cover up gently from the middle to remove it

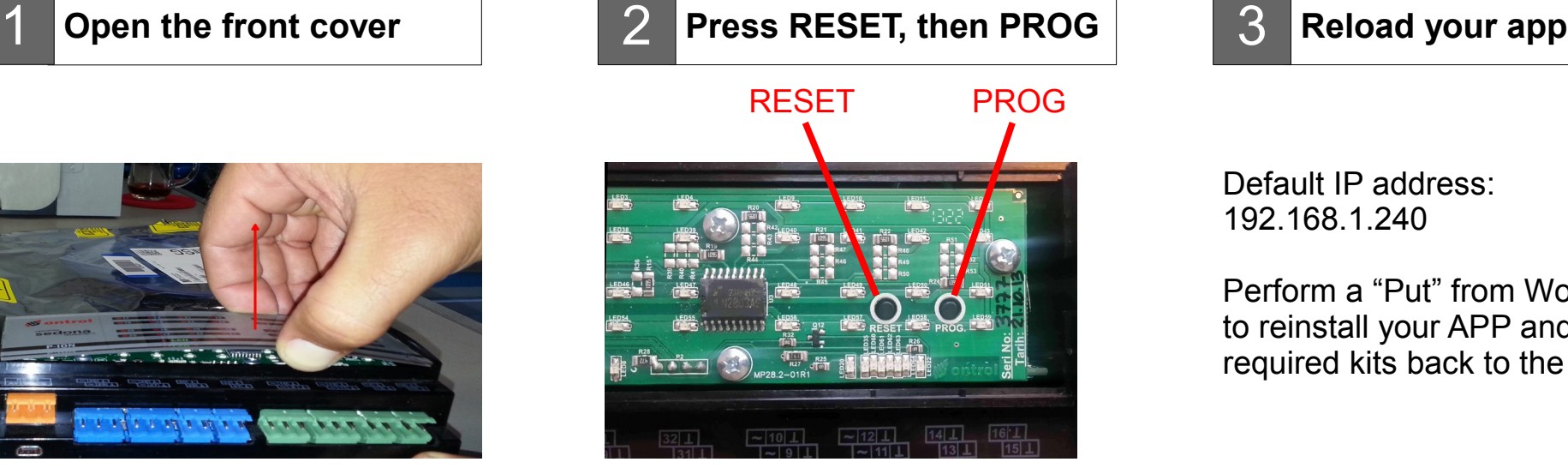

With the device powered, press and release the RESET button.

The LEDs will be flashing in sequence for a short while.

Press and release the PROG button.

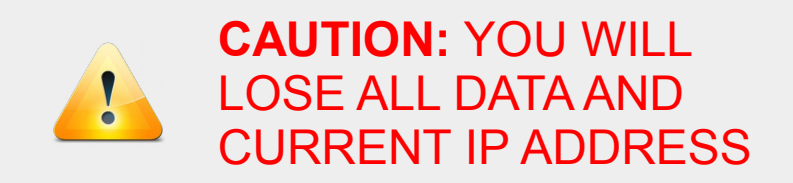

ontrol

Default IP address: 192.168.1.240

Perform a "Put" from Workplace to reinstall your APP and required kits back to the device